Version: 23-10-31 Norsk

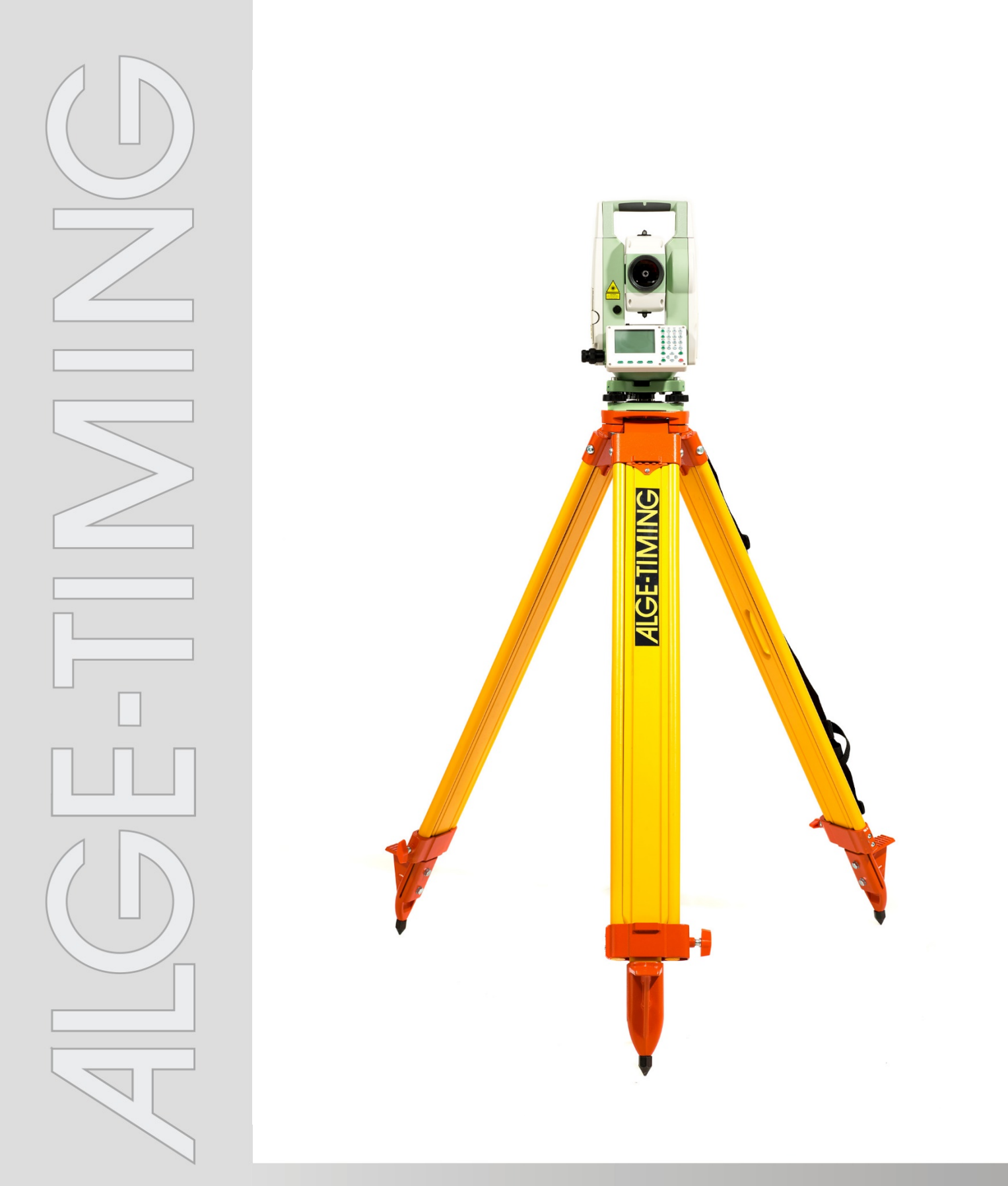

# **Manual Avstandsmåling med DMD-Arc5**

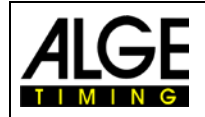

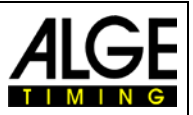

### **Viktig informasjon**

#### **Generelt**

Før du bruker ALGE-TIMING-enheten, bør du lese hele håndboken nøye. Den er en del av enheten og inneholder viktig informasjon om installasjon, sikkerhet og tiltenkt bruk. Denne håndboken kan ikke dekke alle tenkelige applikasjoner. For ytterligere informasjon eller i tilfelle problemer som ikke er nevnt i det hele tatt, eller ikke er tilstrekkelig detaljert, kan du kontakte den lokale ALGE-TIMING-representanten: *www.alge-timing.no*

#### **Sikkerhet**

Bortsett fra informasjonen i denne håndboken, må alle lokale lovgiveres generelle sikkerhetsog ulykkesforebyggende forskrifter tas i betraktning.

Enheten må bare brukes av trente personer. Oppsettet og installasjonen må bare utføres i henhold til produsentens data.

#### **Tiltenkt bruk**

Enheten må bare brukes til de tiltenkte applikasjonene. Tekniske modifikasjoner og misbruk er forbudt på grunn av risikoen! ALGE-TIMING er ikke ansvarlig for skader som skyldes feil bruk eller feil bruk.

#### **Strømforsyning**

Den oppgitte spenningen på typeskiltet må svare til spenningen til strømkilden. Kontroller alle tilkoblinger og plugger før bruk. Skadede tilkoblingskabler må skiftes ut umiddelbart av en autorisert elektriker. Enheten må bare kobles til en strømforsyning som er installert av en elektriker i henhold til IEC 60364-1. Berør aldri støpselet med våte hender! Berør aldri strømførende deler!

#### **Rengjøring**

Rengjør bare utsiden av enheten med en glatt klut. Vaskemidler kan forårsake skade. Senk aldri enheten i vann, aldri åpne eller rengjør med våt klut. Rengjøringen må ikke utføres med slange eller høyt trykk (fare for kortslutning eller annen skade).

#### **Ansvarsbegrensninger**

All teknisk informasjon, data og informasjon for installasjon og drift tilsvarer den siste statusen på utskriftstidspunktet og er laget med full samvittighet med tanke på vår tidligere erfaring og kunnskap. Informasjon, bilder og beskrivelse gir ikke rett til å basere noen krav. Produsenten er ikke ansvarlig for skader på grunn av manglende overholdelse av bruksanvisningen, feil bruk, feil reparasjoner, tekniske endringer, bruk av uautoriserte reservedeler. Oversettelser er gjort etter beste evne. Vi påtar oss intet ansvar for oversettelsesfeil, selv om oversettelsen er utført av oss eller på våre vegne.

#### **Avhending**

Hvis det er plassert en etikett på enheten som viser en krysset søppelbøtte på hjul (se tegning), gjelder det europeiske direktivet 2002/96 / EG for denne enheten.

Vennligst orienter deg om gjeldende forskrifter for innsamling av elektrisk og elektronisk avfall i ditt land, og ikke kast de gamle enhetene som husholdningsavfall. Korrekt avhending av gammelt utstyr beskytter miljøet og mennesker mot negative konsekvenser!

#### **Copyright av ALGE-TIMING GmbH**

Alle rettigheter forbeholdt. Enhver duplisering, helt eller delvis, krever forutgående skriftlig samtykke fra rettighetshaveren.

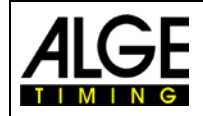

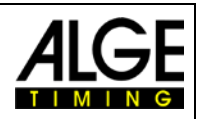

# Innholdsfortegnelse

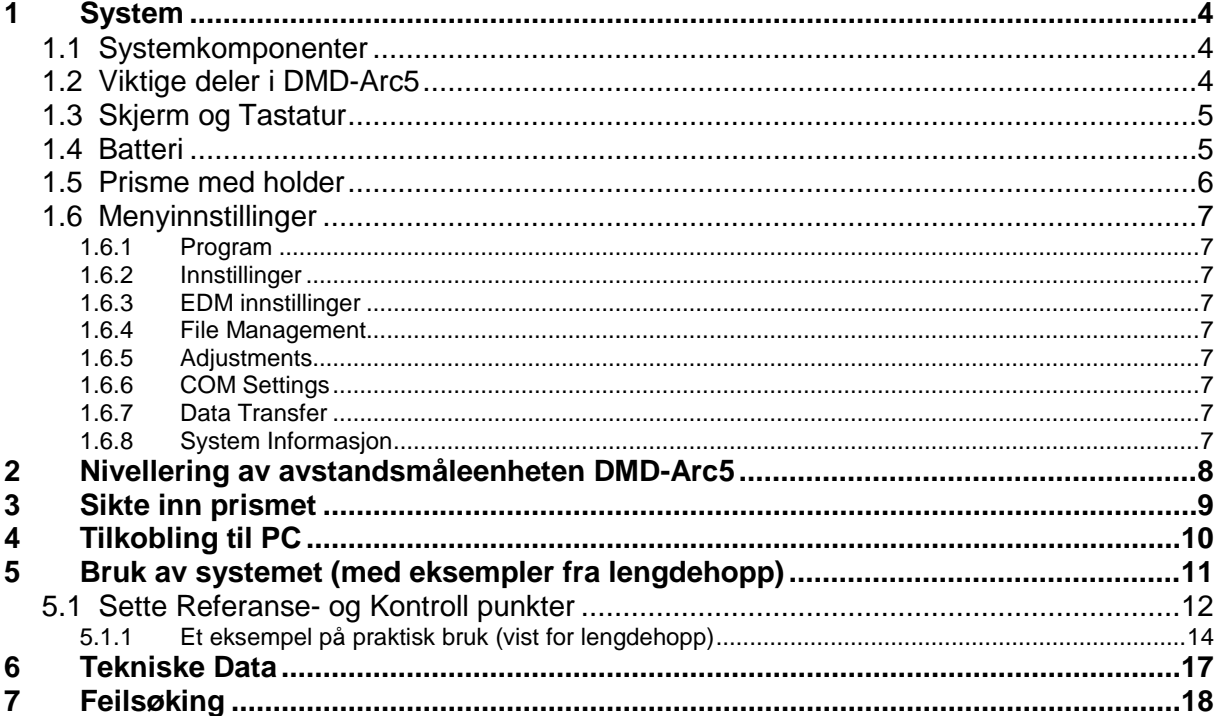

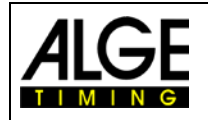

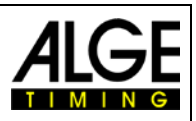

# <span id="page-3-0"></span>**1 System**

### <span id="page-3-1"></span>**1.1 Systemkomponenter**

Avstandsmålesystemet er pakket i en koffert. I tillegg får du stativ og prisme med holder.

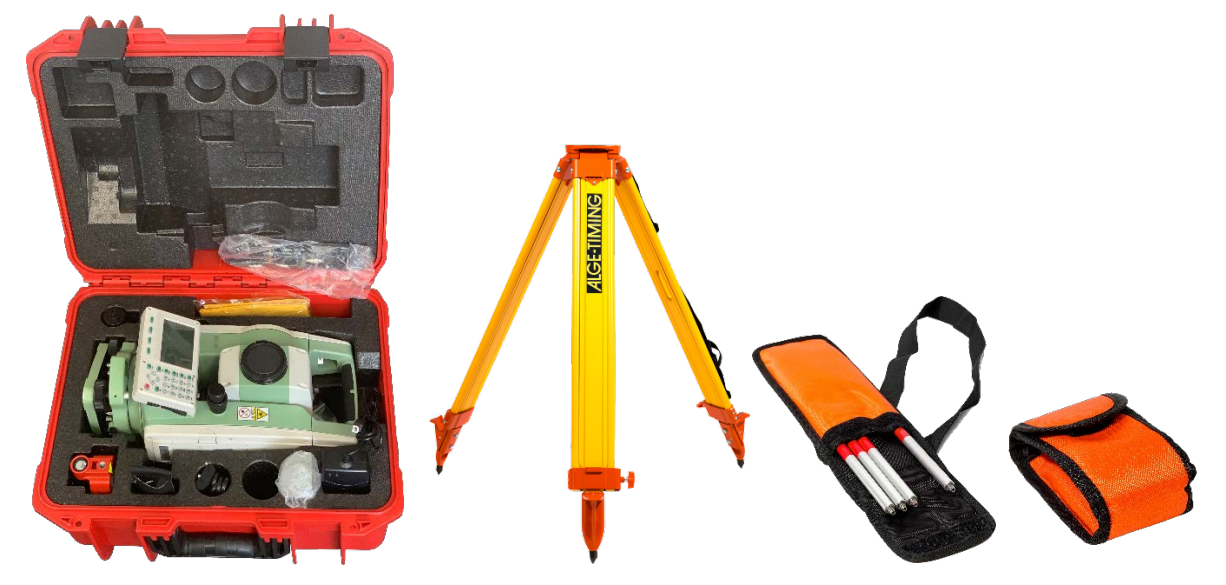

## <span id="page-3-2"></span>**1.2 Viktige deler i DMD-Arc5**

- 1 ……. objektiv
- 2 ……. håndtak
- 3 ……. okular
- 4 ……. kollimator
- 5 ……. loddrett tangentskrue
- 6 ……. horisontal tangentskrue
- 7 ……. skjerm
- 8 ……. tastatur
- 9 ……. nivelleringsskrue
- 10 ….. stengelås
- 11……teleskopfokuseringsknott
- 12 .…. batteriluke

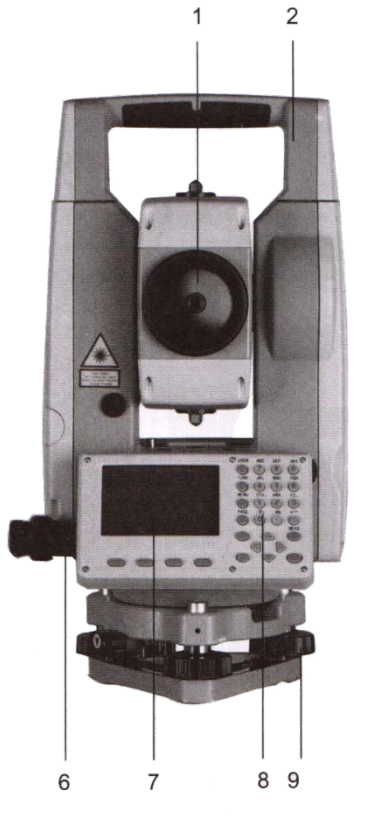

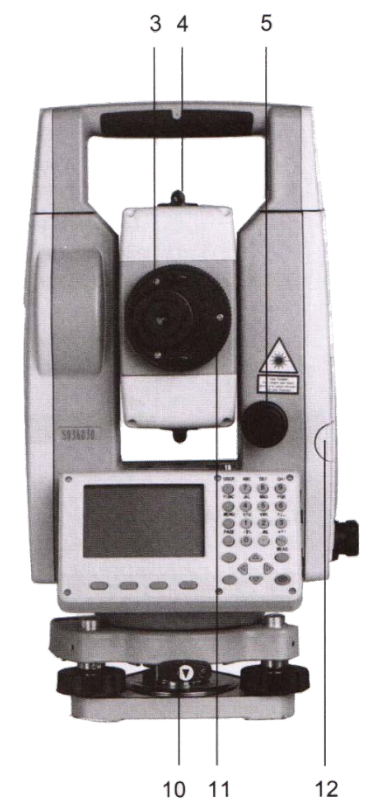

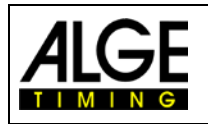

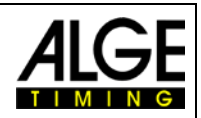

### <span id="page-4-0"></span>**1.3 Skjerm og Tastatur**

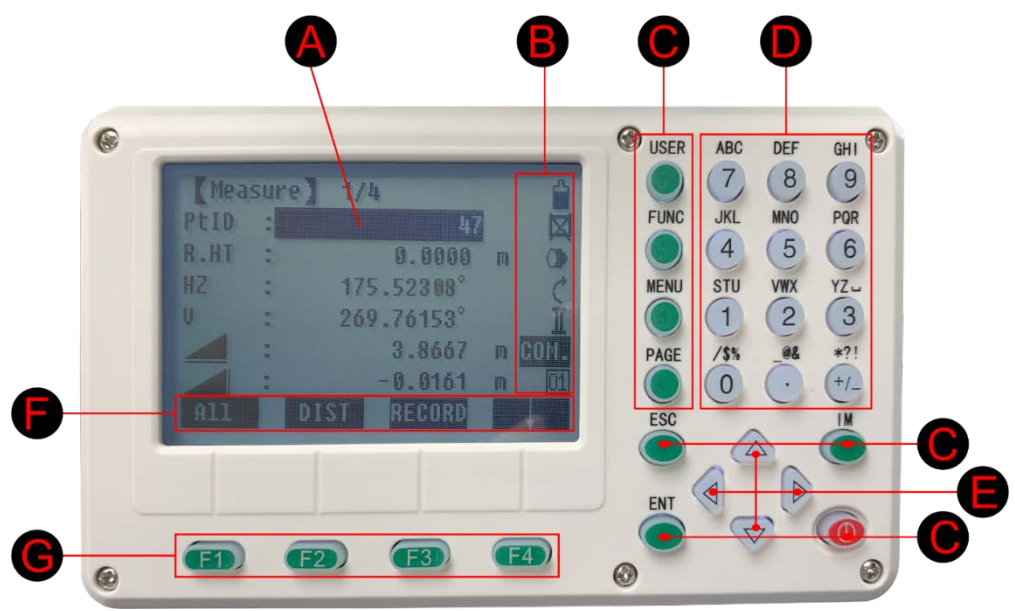

A ..........Fokus (aktivt målt felt)

- B ..........Symboler
- C ..........Faste taster (taster med fast tildelte funksjoner)
- D ..........Alfanumeriske taster
- E ..........Navigasjonstaster (Kontroll av inngangslinjen i redigerings- og inndatamodus eller kontrollfokuslinje)
- F...........Skjermtastelinje (displayfunksjoner som kan hentes opp med funksjonstast, se G)
- <span id="page-4-1"></span>G..........Funksjonstaster (tilordnes ulike funksjoner som vises nederst på skjermen, se F)

### **1.4 Batteri**

To batterier leveres med DMD-Arc5. Dette betyr at det ene alltid kan brukes til målinger mens det andre lades. Ett batteri skal være tilstrekkelig for en hel dags bruk ved normale temperaturer (ca. 20 brukstimer ved fulladet batteri og temp. 20° C).

I øverste høyre hjørne på skjermen vises batterinivået.

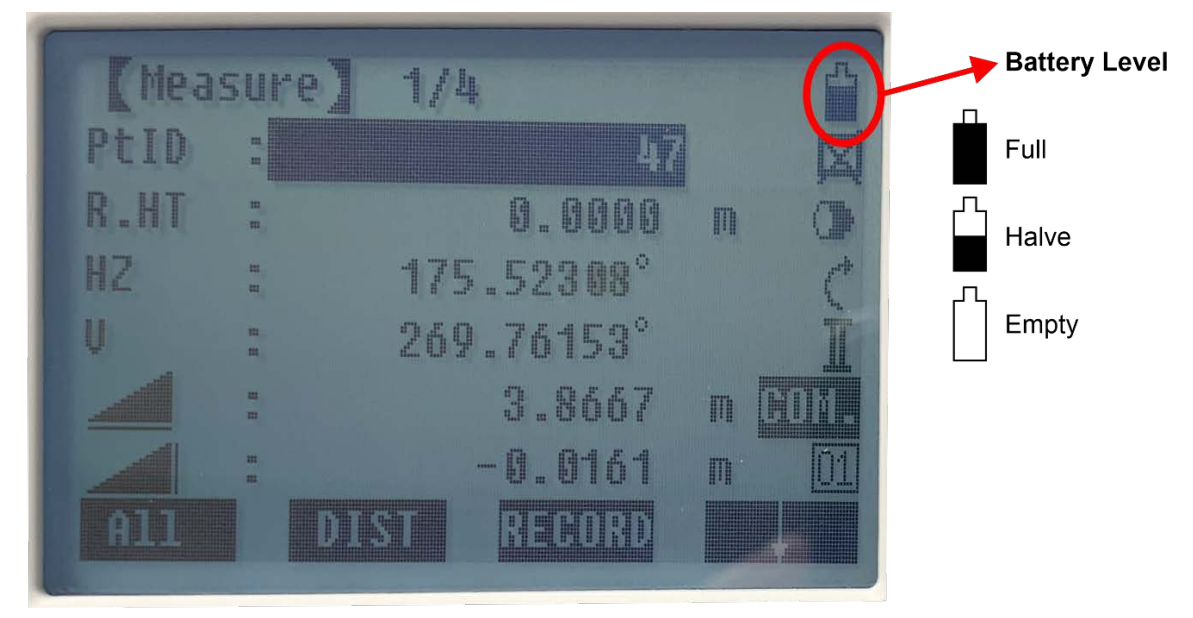

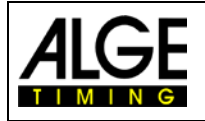

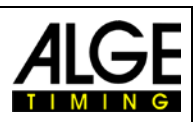

### <span id="page-5-0"></span>**1.5 Prisme med holder**

Et prisme kreves for målingen. Prismet plasseres i målepunktet og vendes med nøyaktighet mot måleinstrumentet (Arc5). Under målingen må den nedre delen av prismet være på bakkenivå, dvs. hvis du tar en måling i plenen, skal spissen settes ned i plenen så langt den kommer.

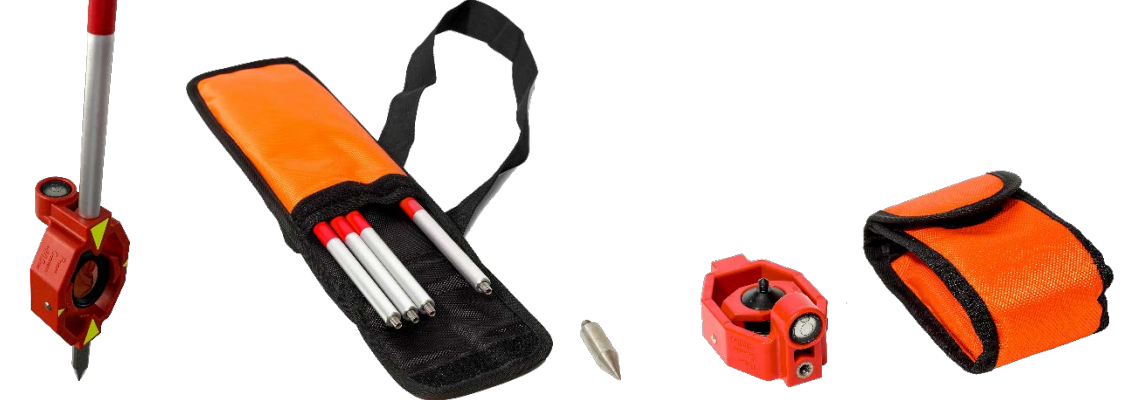

 Prismet og spissen oppbevares i et lite oransje beskyttelsesdeksel. Den sammenskrubare stangen som følger med er i et større oransje beskyttelsesdeksel.

- Stangen skrus først sammen med de enkelte delene.
- Stangen festes til prismet slik at nivåboblen som er innebygd i prismet kan sees ovenfra.
- Spissen skrus fast til bunnen av prismet når du måler i plen. Hvis målinger gjøres på fast grunn, der spissen ikke kan settes inn, blir spissen utelatt / tatt av.
- Ved måling må stangen være vannrett (vater skal være i midten).

#### **OBS: linsedekselet må fjernes fra prismet før måling!**

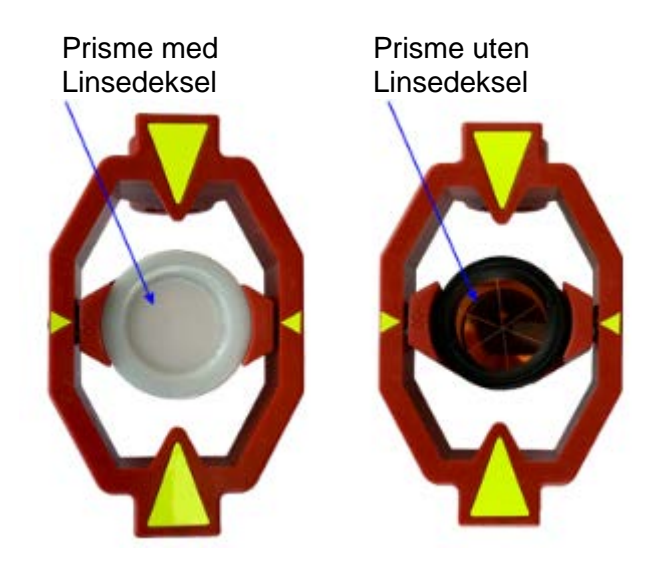

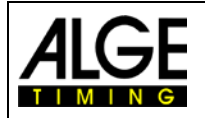

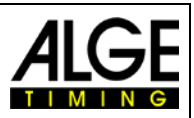

### <span id="page-6-0"></span>**1.6 Menyinnstillinger**

Når du slår på DMD-Arc5, vises automatisk dialogboksen for nivellering av instrumentet. Etter at du har nivellert instrumentet, må du gjøre følgende innstillinger slik at enheten fungerer med programvaren vår for avstandsmåling på datamaskinen din.

-Åpne innstillingene til Arc5 ved å trykke på 'MENU' knappen. For å bruke Arc5 med vårt avstandsmåleprogram for friidrett, må du justere noen innstillinger. Avhengig av menypunktet vises flere sider som du kan bla gjennom med knappen 'PAGE'.

#### **Menyen har to sider:**

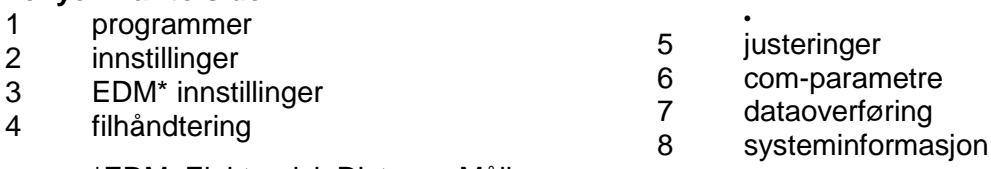

\*EDM: Elektronisk Distanse Måling

#### <span id="page-6-1"></span>**1.6.1 Program**

Ingen justering er nødvendig.

#### <span id="page-6-2"></span>**1.6.2 Innstillinger**

'Settings'-menyen har 4 sider, vennligst sett parametre som nedenfor:

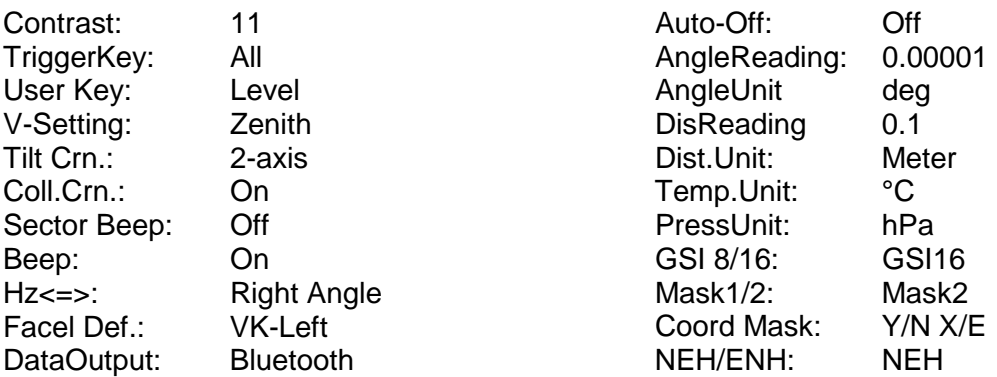

#### <span id="page-6-3"></span>**1.6.3 EDM innstillinger**

'**E**lektronisk**D**istanse**M**åling'-menyen har 1 side, vennligst sett parametre som nedenfor:

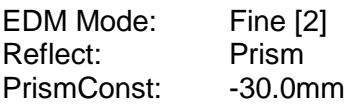

#### <span id="page-6-4"></span>**1.6.4 File Management**

Ingen justering er nødvendig.

#### <span id="page-6-5"></span>**1.6.5 Adjustments**

Ingen justering er nødvendig.

#### <span id="page-6-6"></span>**1.6.6 COM Settings**

Ingen justering er nødvendig *(Arc5 benytter Bluetooth kommunikasjon mot PC).*

#### <span id="page-6-7"></span>**1.6.7 Data Transfer**

Ingen justering er nødvendig.

#### <span id="page-6-8"></span>**1.6.8 System Informasjon**

Ingen justering er nødvendig.

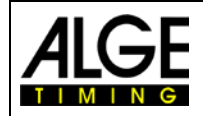

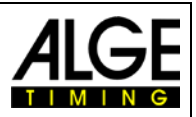

# <span id="page-7-0"></span>**2 Nivellering av avstandsmåleenheten DMD-Arc5**

- Sett stativet opp slik at det står stabilt:
	- 1. Dra ut bena på stativet til en passende lengde.
	- 2. Sett stativhodet omtrent parallelt med bakken og stram til skruene på stativbena.
	- 3. Stå på stativbena for å forsikre deg om at stativet er godt plassert på bakken.

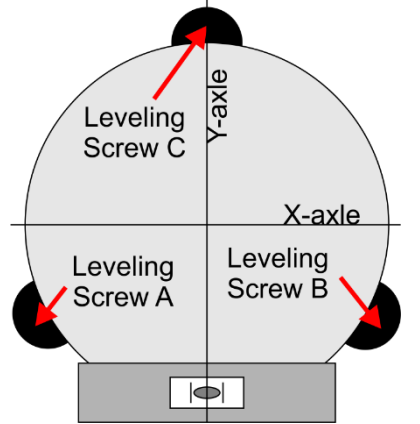

- Monter DMD-Arc5 på toppen av stativet:
	- 1. Sett instrumentet forsiktig på stativhodet og stram det litt til stativet.
- Grovinnstill så Arc5 manuelt:
	- 1. Juster instrumentet omtrentlig ved å endre lengden på stativføttene slik at det sirkulære nivået ser bra ut.
	- Nøyaktig nivellering på elektronisk nivå:
		- 1. Trykk på knappen "USER" for å komme til nivåmenyen.

- 2. Drei instrumentet slik at det horisontale nivået (displayet) er i tråd med de to nivelleringsskruene A og B.
- 3. Med nivåskruene A og B nivellerer du X-aksen.
- 4. Så kan du nivellere Y-aksen med nivåskruen C.
- 5. Begge de elektroniske nivåene skal nå være innenfor merkingen.
- 6. Med knappen ESC kan du gå ut av nivåmenyen.

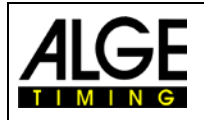

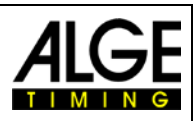

# <span id="page-8-0"></span>**3 Sikte inn prismet**

Å sikte inn på prismet krever litt øvelse og riktig teknikk. Systemet er utstyrt slik at du kan enkelt finne målet selv på store avstander.

Husk å fjerne deksler fra prisme og objektiv. Ellers vil du ikke kunne måle noe!

- Sikt mot prismet gjennom kollimatoren(1 el. 2)
- Stram så låseskruene 3 (helning) og 4 (rotasjon) lett for å feste DMD-Arc5 sitt målehode.
- Se gjennom okularet og sikt nøyaktig på prismet ved å vri på knapp 5 (opp og ned) og 6 (venstre og høyre).
- Trykk på F1-tasten eller den røde tasten på siden for å starte målingen.

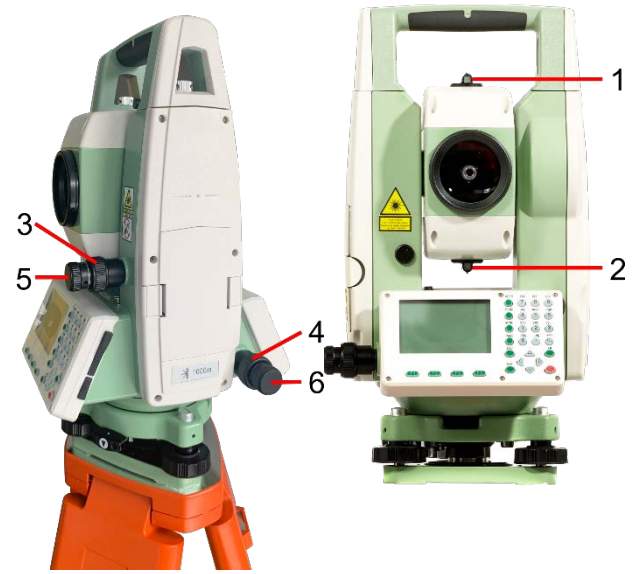

**Tips:** Sett låseskruen for den horisontale og vertikale rotasjonen slik at en lett motstand kan føles, da kan disse låseskruene ganske enkelt stå slik under finjusteringen.

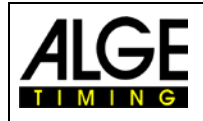

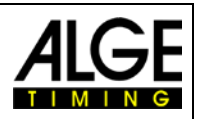

# <span id="page-9-0"></span>**4 Tilkobling til PC**

Bare Bluetooth-tilkobling mellom Arc5 og PC er mulig. Først må du koble Arc5 med PC:

- 1. Slå på ARC5
- 2. På PC: start "Innstillinger-> Enheter-> Bluetooth og andre enheter", sett Bluetooth 'På'
- $\leftarrow$ Innstillinger Bluetooth og andre enheter d Hjem  $\varphi$ Søk etter en innstilling Legg til Bluetooth eller annen enhet  $^{+}$ Enheter Bluetooth Fø Bluetooth og andre enheter  $\bigcirc$  På
- 3. Klikk så "Legg til Bluetooth eller annen enhet" i bildet over, da kommer dette bildet opp:

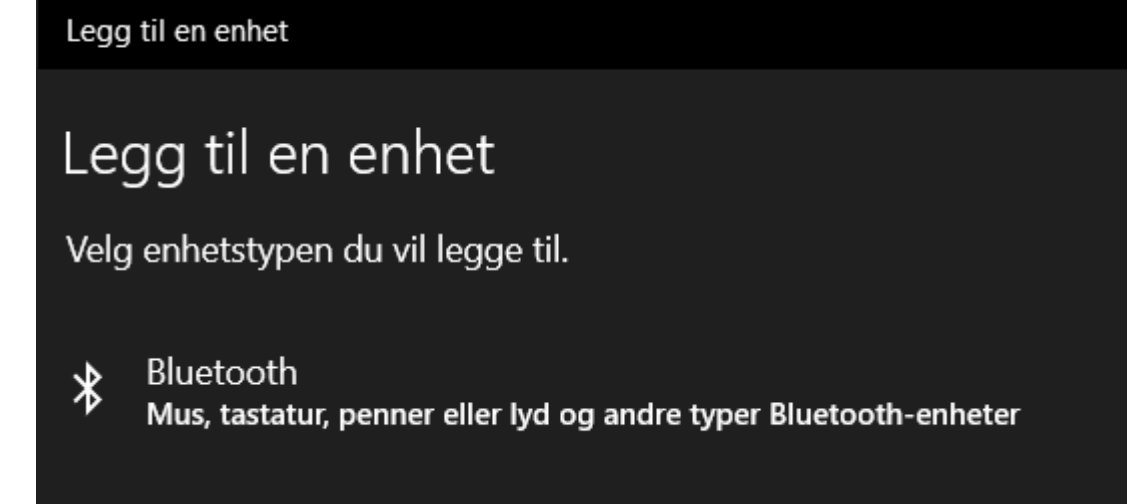

4. Klikk på "Bluetooth, PC'n finner da alle Bluetooth enheter i nærheten:

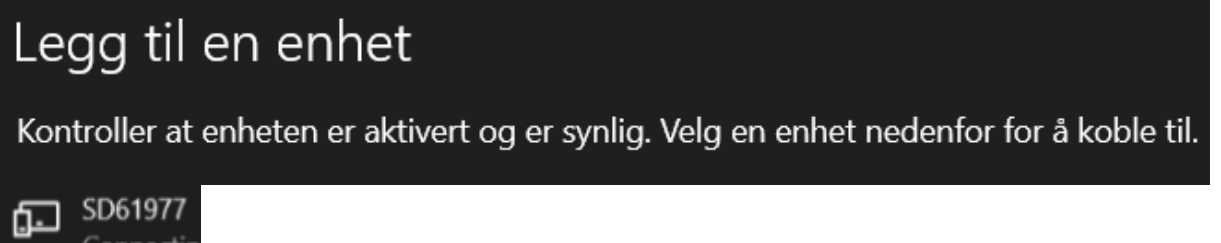

- 5. Du velger din Arc5, i eksemplet 'SD61977' (ditt serienr finner du utenpå din Arc5).
- 6. "Klikk på "SD61977"
- 7. Angi så pinkoden "1234" og klikk på "Koble til".

Arc5 og PC'n er nå koblet sammen (Paret). Så snart Arc5 blir slått på, prøver den å koble til PC'n via Bluetooth. To ekstra COM-porter vises når den er koblet, se i PC enhetsbehandling. Velg *den første* av disse to (i TDM-Arc5 programvarens fane 'Innstillinger' -> 'Grensesnitt måleenhet') tilkoblingene som COM-grensesnitt for Arc5.

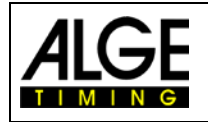

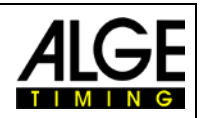

# <span id="page-10-0"></span>**5 Bruk av systemet (med eksempler fra lengdehopp)**

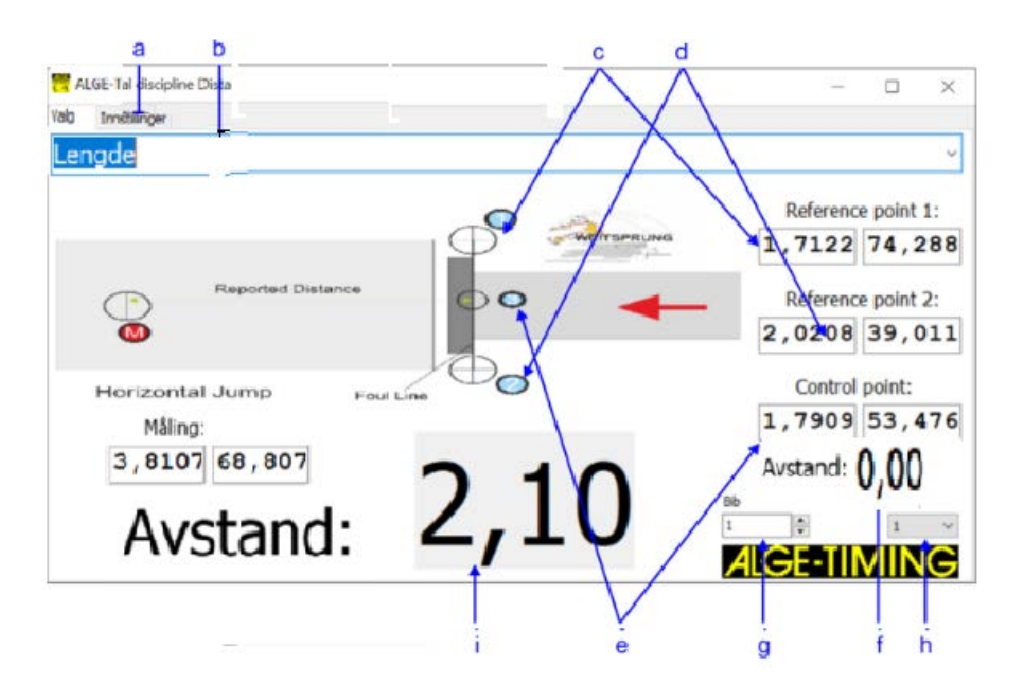

- a.........innstillinger for programvaren (COM-grensesnitt for Arc5, språk og ev. resultattavle)
- b.........valgt disiplin (Lengde, Kule, Slegge, Spyd, Diskos))
- c .........referansepunkt 1
- d.........referansepunkt 2
- e.........kontrollpunkt
- f..........avvik fra kontrollpunktet (må være 0,00 etter ferdig innstilling av Arc5)
- g.........startnummer på deltakeren
- h.........forsøknummer for deltakeren (1-3)
- i..........beregnet resultat (målt i meter,centimeter)

#### **Kort oppsummert:**

- Slå på Arc5 og niveller den med menyen *LEVEL*. For mer informasion om nivellering av enheten, se Arc5-håndboken. For å få til en optimal justering, gå inn på nivåmenyen ved å trykke på knappen *USER* og juster så nøyaktig det elektroniske nivået.
- Koble Arc5 til PC'n (via Bluetooth).
- Velg (den øverste) serieporten som kobler Arc5 til datamaskinen.
- Velg disiplin, for eksempel lengdehopp.
- Hver gang du velger/endrer disiplin, må du måle referansepunktene og deretter kontrollpunktet. Etter dette er systemet klart for måling.
- Trykk på F1-tasten eller den røde tasten på siden for å starte målingen.

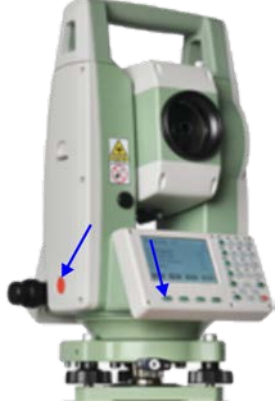

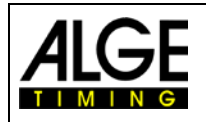

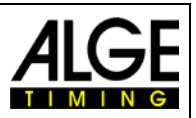

### <span id="page-11-0"></span>**5.1 Sette Referanse- og Kontroll punkter**

I friidrett måles lengden eller høyden alltid fra et referansepunkt. Dette referansepunktet ligger midt i konkurransesonen og er spesifisert av reglene. Derfor kan ikke måleinstrumentet stå nøyaktig på referansepunktet, men må stå et sted nær til dette.

#### **Arc5 må alltid plasseres utenfor beskyttelsen rundt kastburet (utenforkastsirkel/ planke)**

Før målinger kan foretas må disiplin velges, deretter måles to referansepunkter og kontrollpunktet. Riktig disiplin må velges for en nøyaktig avstandsmåling. Det er for eksempel ikke mulig å bruke en annen lignende konkurranse (f.eks. diskos i stedet for kule). Diameteren på sirkelen tas med i beregningen, og den må være riktig.

#### **Eksempel Kulestøt:**

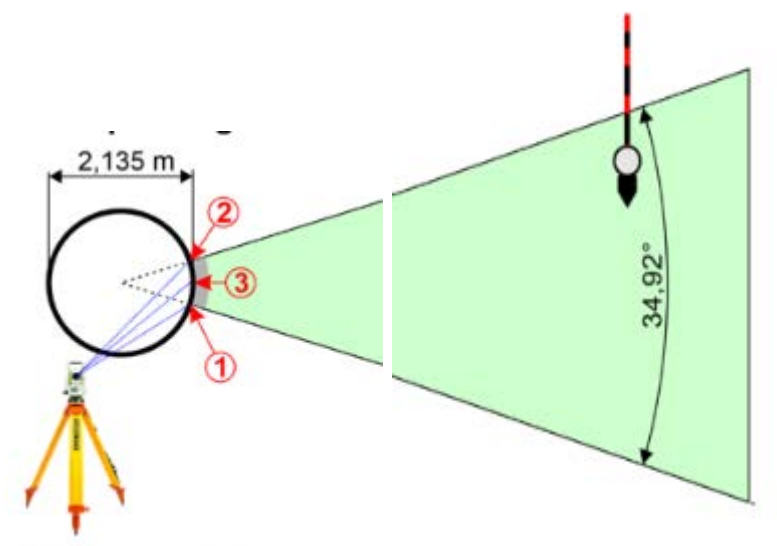

- 1. Mål referansepunkt (1)
- 2. Mål referansepunkt (2)
- 3. Mål kontrollpunkt (3)
- 4. Sjekk "Avstand" (verdien blir vist under kontrollpunktet i PC-programmet). Hvis du har lagt inn korrekte verdier for øvelsen og Arc5 er korrekt innstilt, skal "Avstand" vise null.
- 5. Hvis "Avstand" viser null er alt klart og du kan starte konkurransen. Hvis "Avstand" ikke viser null må du kanskje gjøre innstillingene av Arc5 på nytt……

Justeringen av referansepunktene og kontrollpunktet sørger for at programvaren alltid beregner avstanden fra referansepunktet til prismet riktig, og ikke bruker den faktiske målte avstanden fra måleenheten til prismet.

Se eksemplet under der rød linje viser avstand *målt* av Arc5, mens blå linje viser *kalkulert* kastlengde for utøveren.

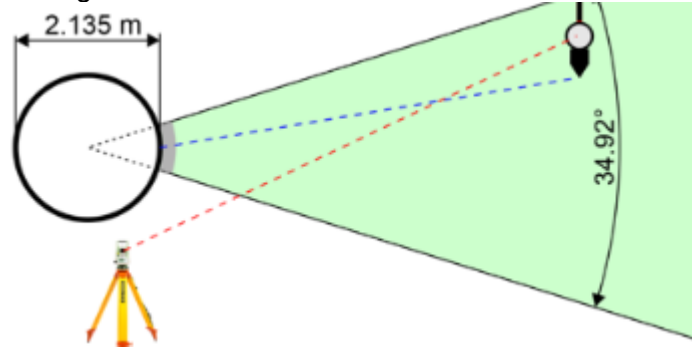

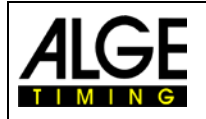

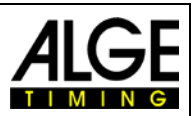

#### **Eksempler på korrekt- og feil oppsett av Arc5:**

#### **Korrekt:**

-Bildet under viser programvaren satt opp for et *lengdehopp som er kalkulert til 2,08m, og der kontrollpunktet er korrekt* målt (Avstand 0,00):

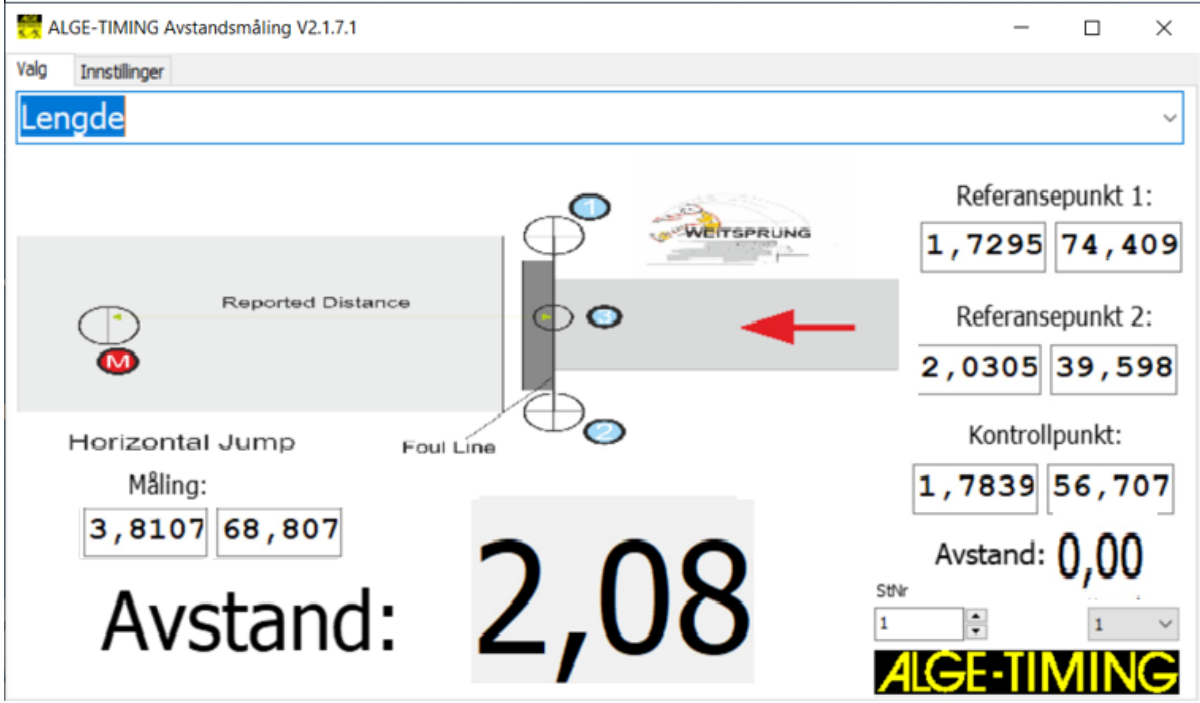

#### **Feil:**

-Bildet under viser programvaren satt opp for *kulestøt* og *der kontrollpunktet er målt feil* (avvik 0,44).

Sannsynligvis ble det gjort en feil ved innstilling, eller feil idrett er valgt.

For eksempel, hvis sleggekast måles, men kulestøt er valgt, så er sirkelens radius feil i forhold til referansepunktene. Ved slikt avvik i avstand fra kontrollpunktet, må hele avstandsmålingssystemet settes opp på nytt.

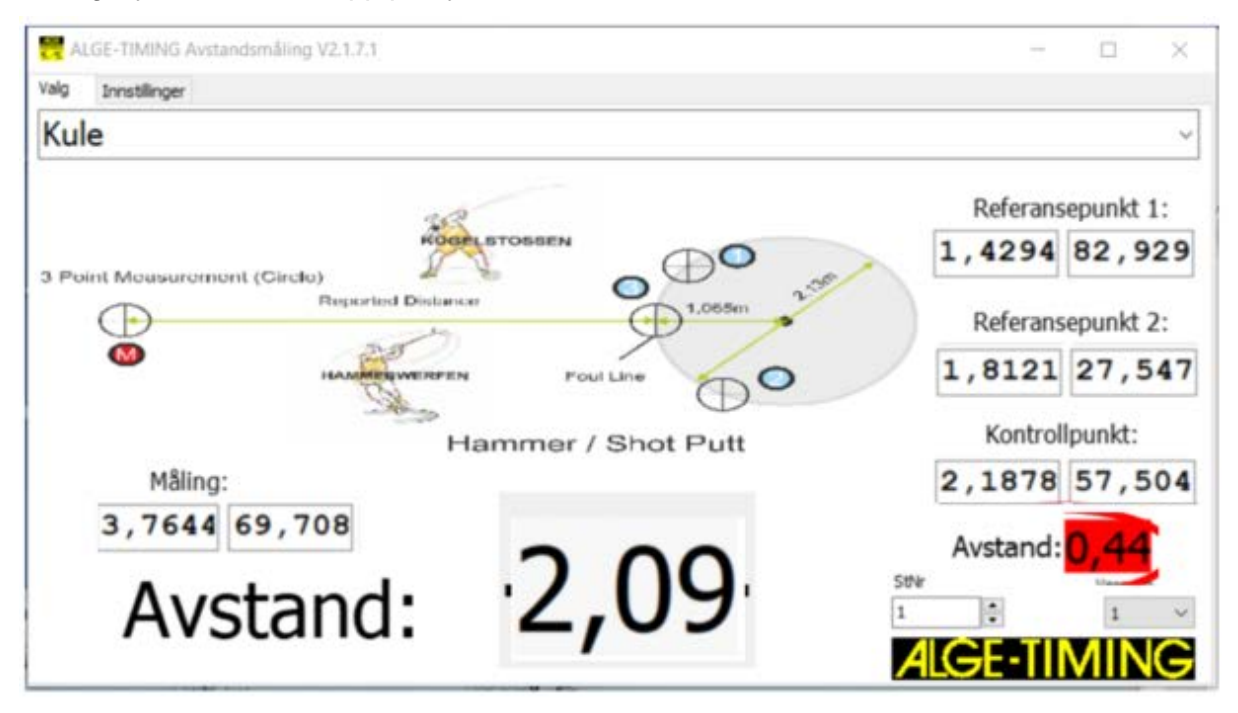

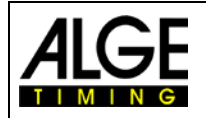

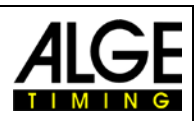

#### <span id="page-13-0"></span>**5.1.1 Et eksempel på praktisk bruk** (vist for lengdehopp)

• Velg først disiplin som skal måles (i eksemplet er lengdehopp valgt):

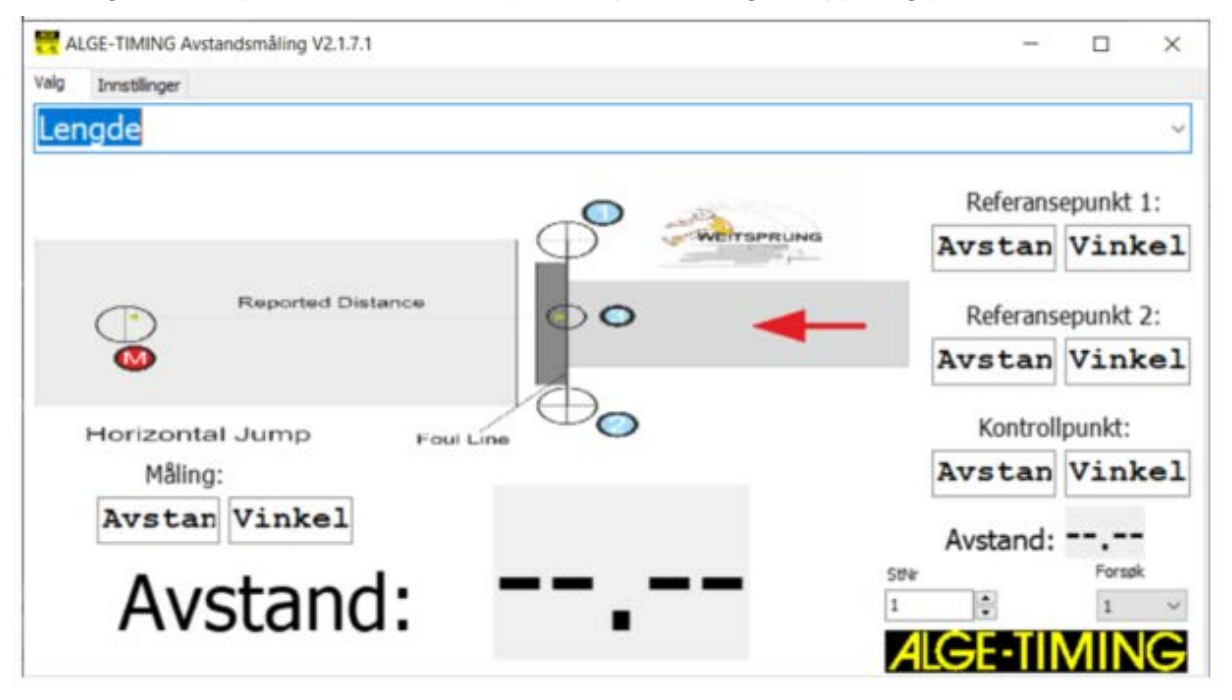

*Mål så referansepunkt (1):*

- Hold prismet på høyre (1) kant av satsplanken (på grensen mellom gyldig til ugyldig hopp).
- Sikt mot prismet med søkeren, fokuser og rett inn nøyaktig med justeringsskruene.
- DMD-Arc5 er nå klar til å måle referansepunkt 1.

• Trykk F1 på enhetens tastatur for måling. Enheten piper tre ganger etter vellykket måling og angir *referansepunkt 1* i programvaren.

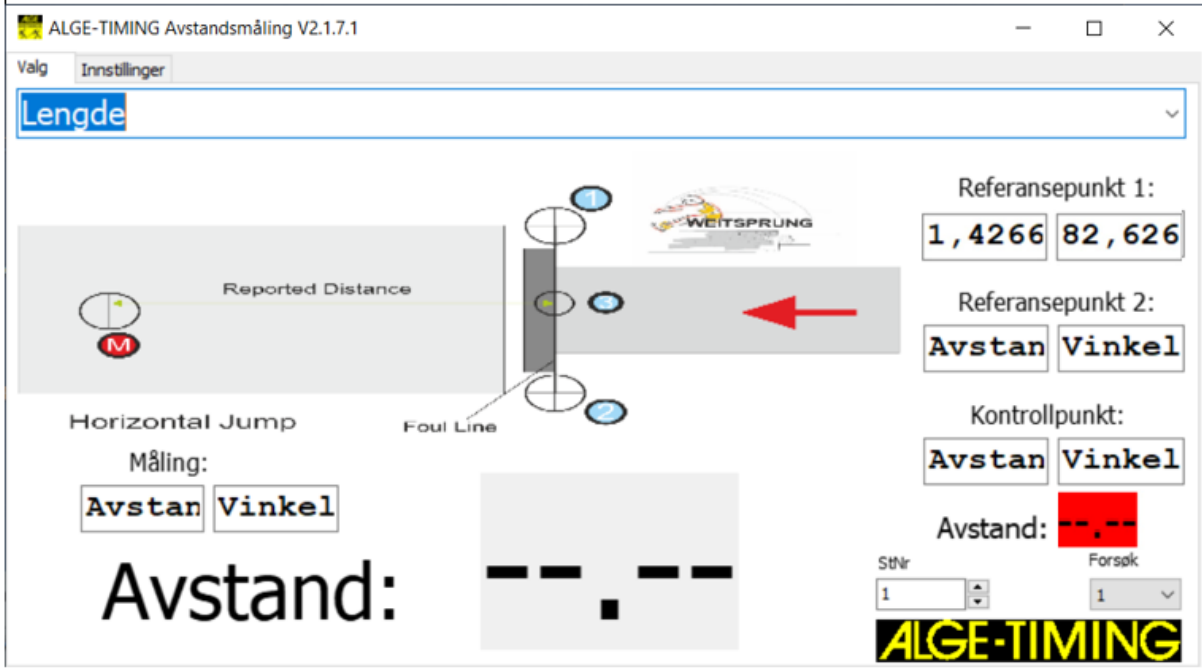

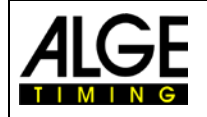

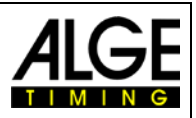

*Mål deretter referansepunkt (2):*

- Hold prismet på venstre (2) kant av satsplanken(på grensen mellom gyldig til ugyldig hopp).
- Sikt mot prismet med søkeren, fokuser og rett inn nøyaktig med justeringsskruene.
- DMD-Arc5 er nå klar til å måle referansepunkt 2.

• Trykk F1 på enhetens tastatur for måling. Enheten piper tre ganger etter vellykket måling og angir *referansepunkt 2* i programvaren.

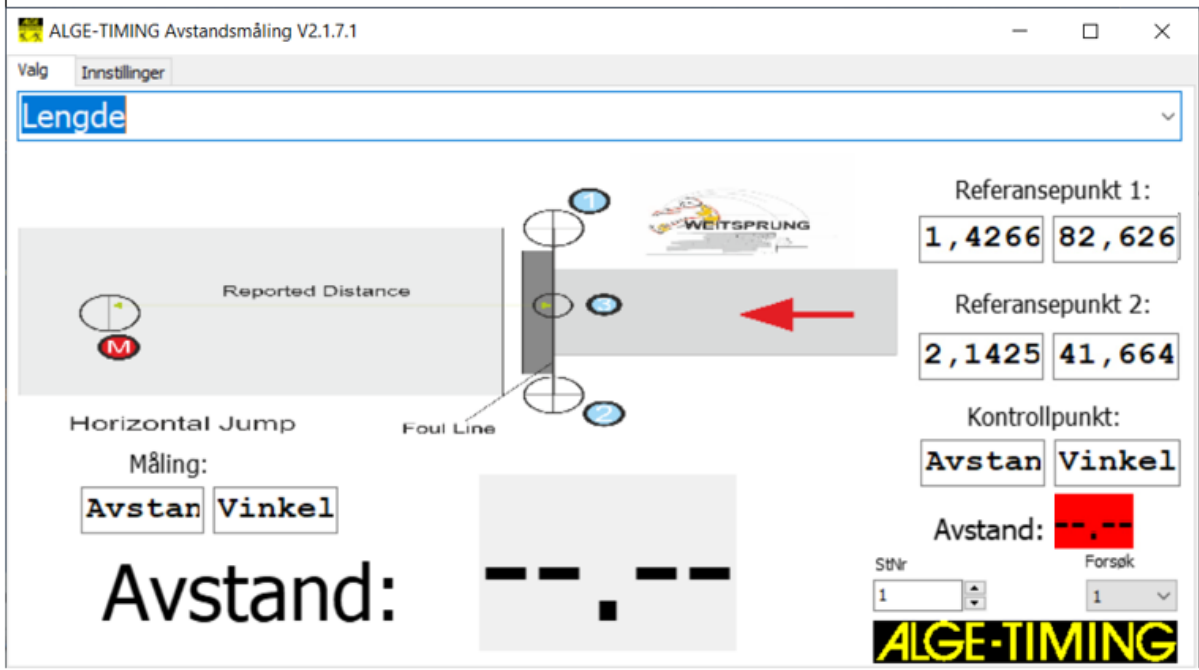

*Mål til slutt kontrollpunktet (3):*

- Hold prismet i midten (3) av satsplanken (på grensen mellom gyldig til ugyldig hopp).
- Sikt mot prismet med søkeren, fokuser og rett inn nøyaktig med justeringsskruene.
- DMD-Arc5 er nå klar til å måle kontrollpunktet.
- Trykk F1 på enhetens tastatur for måling. Enheten piper tre ganger etter vellykket måling og angir *kontrollpunktet* i programvaren.

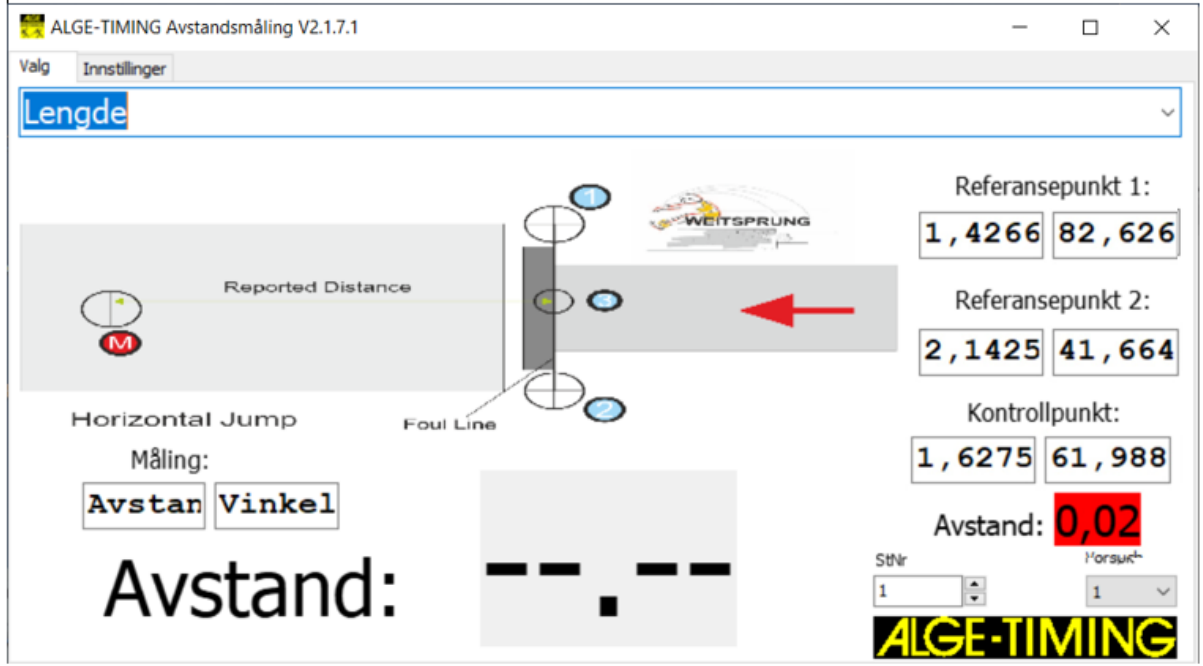

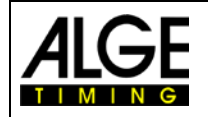

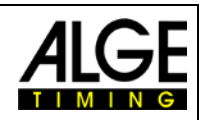

- Avviket i avstand til kontrollpunktet blir vist. *Dette skal være* **0,00**.
- Hvis en annen verdi vises, som i eksemplet (se forrige side), gis resultatet i "RØDT". Innstilling av Arc5 må da foretas på nytt.
- Når verdien vises som **0,00**, kan konkurransen starte.
- Angi da startnummer (StNr) og forsøknummer (Forsøk) for deltakeren.

Korrekt bilde ved riktig innstilt Arc5 og avlest måling:

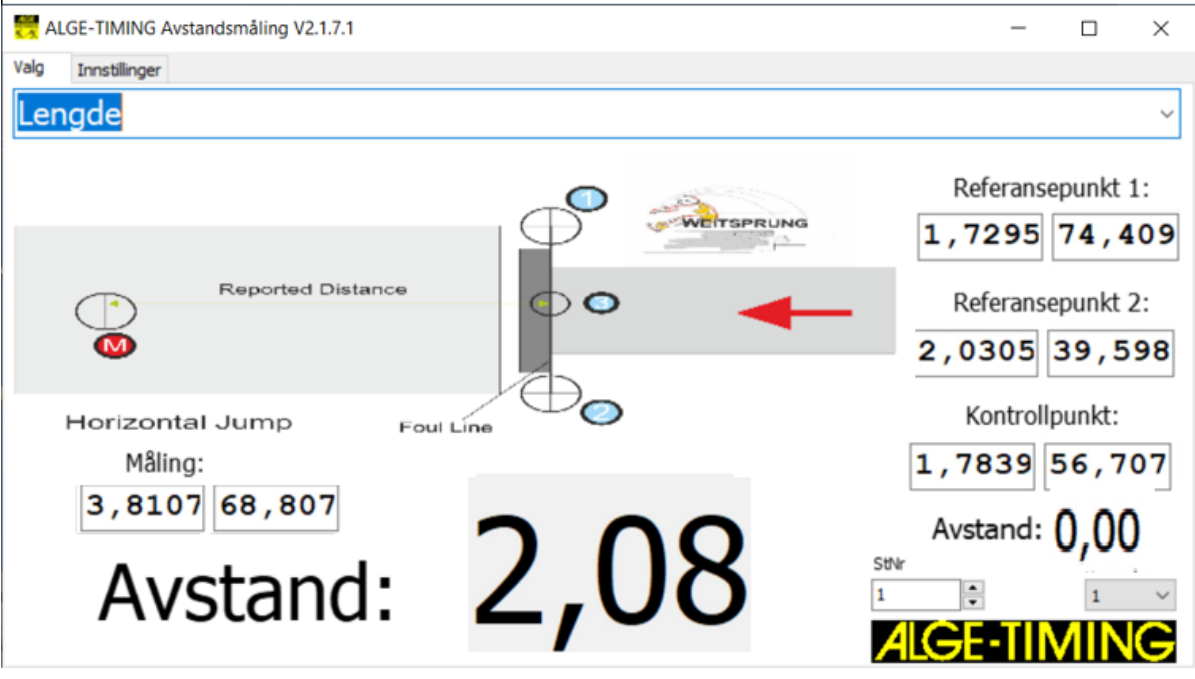

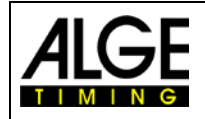

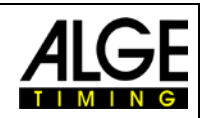

# <span id="page-16-0"></span>**6 Tekniske Data**

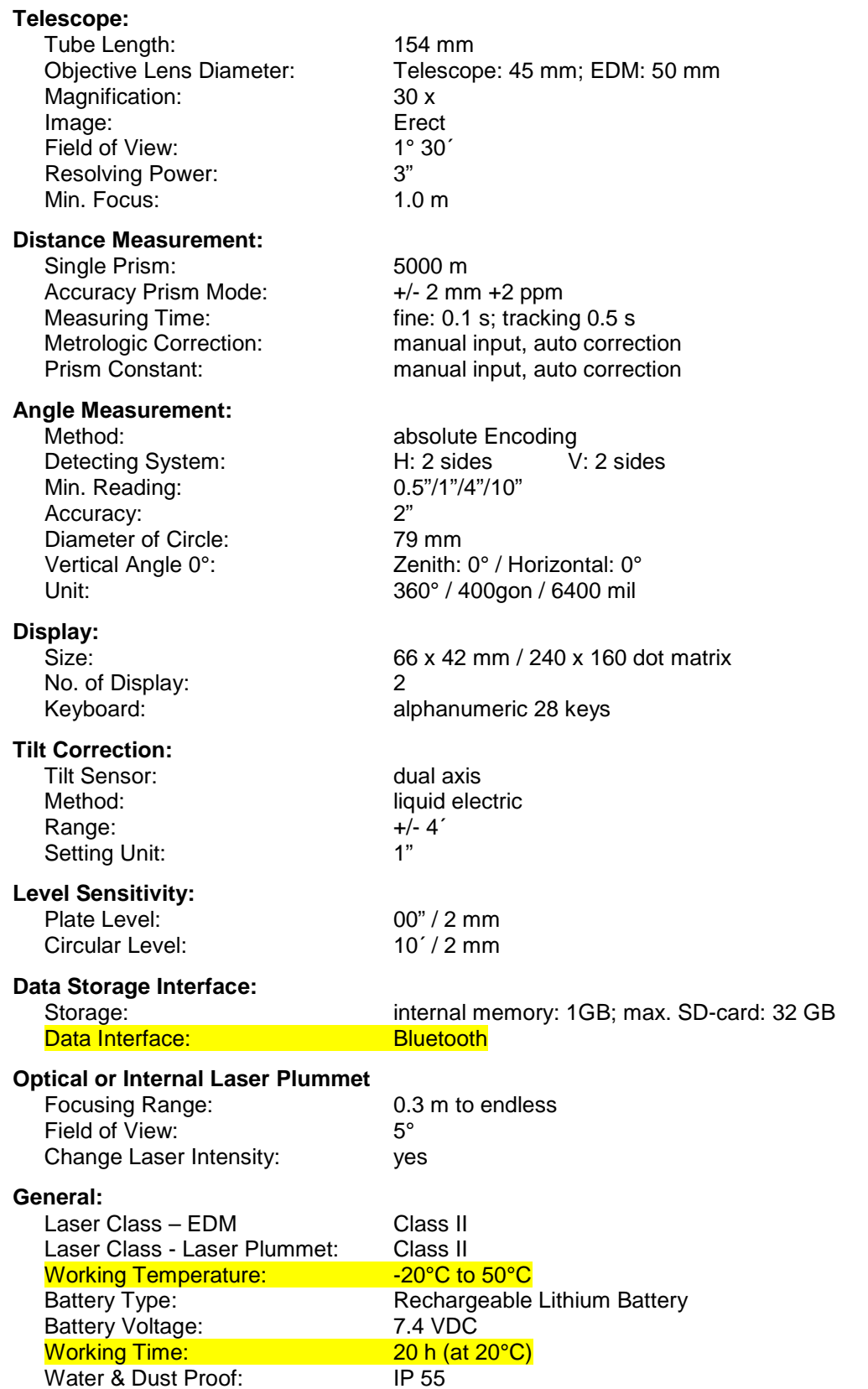

![](_page_17_Picture_0.jpeg)

![](_page_17_Picture_2.jpeg)

# <span id="page-17-0"></span>**7 Feilsøking**

Hvis programvaren ikke mottar de ønskede resultater fra DMD-Arc5 måleenheten, eller feil vises, kan du lese nøyaktig hva som skjedde i "TDM.log" -filen. Loggfilen er lagret i Windows "Dokumenter" -mappe.

#### Eksempel:

![](_page_17_Picture_67.jpeg)

Subject to changes

### ALGE-TIMING GmbH

Rotkreuzstraße 39 A-6890 Lustenau Austria Tel: +43-5577-85966 Fax: +43-5577-85966-4 [office@alge-timing.com](mailto:office@alge-timing.com) [www.alge-timing.com](https://www.alge-timing.com/)